## JB CO 4-H JULY 2023 NEWSLETTER

## JB CO. FAIR ENTRY DEADLINE IS JULY 1, 2023. GET SIGNED UP AT WWW.FAIRENTRY.COM

#### JB CO. 4-H PROJECT DATES:

Horse:

Ranch Horse Practice: 7/3, 7/10, 7/17, 7/24, 7/31
 6p.m. at Kellom's

 Pattern and Trail Practice: 7/5, 7/12, 7/19, 7/26 6p.m. at Stevenson's Contact Erlonna if weather is questionable on any Horse practice days

> Sheep: Clinic: 7/9 7p.m. at JB Co. Fairgrounds

> Goat: Clinic 7/9 7p.m. at JB Co. Fairgrounds

Watch for the JB Co. Fair Ranch Horse/Horse Show Patterns to be posted on our website the first part of July!

> MT Hereford Association Heifer Grant applications are on the 4–H Forms page of our website. Applications are due Aug 15th.

Hold your horses! And we mean literally because July 15th is National I Love Horses Day!

MSU Extension Judith Basin County Katie Hatlelid – Agent 566–2277 ext 104. Rebecca Martin – Admin ext 105 www.montana.edu/extension/judithbasin HAPPY INDEPENDENCE DAY! THE EXT. OFFICE WILL BE CLOSED ON JULY 3RD AND 4TH.

## CLUB MTGS

Geyser – July 23rd

Stanford – July 23 or 24th (date TBD) Picnic & Swim Party at Stanford park/pool.

Utica – Aug 1st @ Erickson's. Club Mtg and Fair Showmanship Practice for all species. (BBQ & swimming at Ackley after)

#### JAN FRENCH MEMORIAL SCHOLARSHIP

Applications are due JULY 1 to the Ext. Office. Application consists of a 1–2 pg essay detailing how 4–H has impacted your life, how it has prepared you for life after high school, and what your plans are after graduating.

# EVERYONE LOVES A PARADE!

The 2023 JB Co. Fair will feature a parade in downtown Stanford on Friday night to commemorate the 80th anniversary.of the fair! Show off your creativity and MT 4–H pride to the community with your floats and other entries!

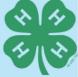

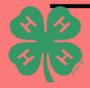

## FAIR SCHEDULE

#### MONDAY AUG 7th

- 8:00 a.m. Ranch Horse Show @ Andy & Alison Kellom's
- 6:00 p.m. Exhibit Building & Livestock Set-up

#### TUESDAY AUG 8th

- 8:00a.m. Horse Show @ Stanford Fairgrounds
- 9:00a.m. Grade School Exhibits placed & judged

#### WEDNESDAY AUG 9th

- 9-ll:OOa.m. 4-H Interview Judging Stanford School Gym (First come, first served - be present by ll a.m.!)
- 9-11:30a.m. Cloverbud Entries Accepted at Exhibit Building
- 1–2:45p.m. FFA/FCCLA/Open Class, Fine Art Entries accepted at Exhibit Building
- 3:00p.m. Open Class Judging

#### THURSDAY AUG 10th

 4:30 – 6:30 p.m. Livestock arrival and Market Weigh-in (Please be present by 6:30)

#### FRIDAY AUG 11th

- 7:30 a.m. Swine Show: Showmanship, Market
- 8:30a.m. Exhibit Building opens
- 10:00a.m. Small Animal Show: Dogs, Poultry, Cats, Rabbits (Round Robin to follow immediately)
- 1:00p.m. Sheep, Goat & Alpaca Show: Breeding, Market, Showmanship
- 3:00p.m. 4–H Livestock Judging Contest
- 6:00p.m. Parade in downtown Stanford to commemorate 80th Annual Fair!
- 8:00p.m. (Dusk) Friday Night Event Movie Night

#### SATURDAY AUG 12th

- 7:00a.m. 4–H Council Breakfast
- 8:00a.m. Exhibit Building Opens (exhibits can be picked up following the Livestock Sale)
- 8:00a.m. Beef Show: Breeding, Market, Showmanship
- Style Show immediately following Beef Show
- 12:30p.m. Open Pet Show Parade (Fairgrounds)
- 1:00p.m. Round Robin Contest
- 2:30p.m. 4–H / FFA Livestock Sale

#### UPCOMING EVENTS AROUND THE STATE

- 7/7 Deadline to register for MT Natural Resource Youth Camp
- 7/9 7/11 MT 4-H Pre-Congress
- 7/11 7/14 MT 4-H Congress
- 7/16 7/21 MT Natural Resource Youth Camp
- 7/22 7/29 Musselshell & Golden Valley Co. Fair
- 7/26 7/29 Central MT Fair
- 7/28 8/5 MT State Fair
- 7/30 8/2 Nat'l 4–H Western Heritage Conference & Invitational Shoot (Utah)
- 8/2 8/4 Wheatland Co. Youth Fair
- 8/11 8/19 Montana Fair
- 8/16 8/20 Chouteau Co. Fair

#### PROJECT INTERVIEW JITTERS

It's natural to be nervous and many of the judges anticipate you will be. Here's a few tips to try that may calm those nerves.

- Arrive to your interview 15 min early so you aren't feeling rushed.
- Prepare answers ahead of time to questions that will likely be asked.
- It's ok to pause and take a deep breath to calm your nerves.
- Smile. It's no secret that a smile can make you feel more confident.
- What if you don't know the answer? Don't freak out! Take a pause and just do your best.
- Remember, it's likely that the judges were in your shoes once!

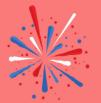

You don't have to be an expert to be a 4-H volunteer. There are many opportunities that only require an hour or two of your time once a month or even once a year.

## Family Entry

#### Important Reminders

- Your fair probably has dates when entry is accepted into the fair. Be sure to complete your entry (including the final "Submit" step) prior to the cut-off date.
- Recommended browsers: Google Chrome or Mozilla Firefox. Older versions of Internet Explorer may cause unexpected results.
- Register all entries for each exhibitor in the family before proceeding to the Payment section.
- Be sure to click the "Submit" button when you have completed your entries. Entries are not final until they have been submitted.
- Check your email inbox for a confirmation email with a list of your entries and any related fees.
- You will receive a second email when your entries have been approved by your fair.

| Steps<br>1. Go to <u>http://www.fairentry.com</u> and click<br>"Find Your Fair".                                                                                                    | https://www.fairentry.com FairEntry Flexible Fair Registration for counties and states                                                                                                    |
|----------------------------------------------------------------------------------------------------|----------------------------------------------------------------------------------------------------|
| <ol> <li>Filter by your state, click Search, and then click on the correct fair.</li> <li>Search by Keyword – Judith Basin</li> </ol>                                                             | Find Your Fair         Search by keyword         Search         (Optional)         Sorted by         State         Filter by State         Delaware         Select a State from the Map         Search |
| 3.<br>You do not have a 4HOnline account<br>anymore and have not registered with<br>FairEntry itself before. Select "Create<br>a New Account". Follow the<br>instructions to create your account. | Description                                                                                                    |

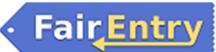

Entry

| EIIU y                                                                                                    |
|----------------------------------------------------------------------------------------------------|
| 2017 Judith Basin County Fair         Entropy County Fair         Entropy County Fair         Previous/Registered Entropy         These are contrains in the process         Or Register of Entropy         The set contrains in the process         Or Register of Entropy         The set contrains in the process         Or Register of Entropy         The registation Intervaled for a fits and cannot be added         The registation Intervaled for a fits and cannot be added         The registation Intervaled for a fits and cannot be added         The registation Intervaled for a fits and cannot be added         The registation Intervaled for a fits and cannot be added         The registation Intervaled for a fits and cannot be added         The registation Intervaled for a fits and cannot be added         The registation Intervaled for a fits and cannot be added         The registation Intervaled for a fits and cannot be added         The registation Intervaled for a fits and cannot be added         The registation Intervaled for a fits and cannot be added         The registation Intervaled for a fits and cannot be added                                                                                                    |
| Exhibitors       Entries       Payment       \$0.00         Do you want to register an Individual?         Individual                                                                                                    |
| New Individual Exhibitor         First Name         (Required)         Last Name         (Required)         Date of Bith         (Required)         Gender         (Required)         The form is incomplete       Cancel         Continue                                                                                                    |
| Control       Entrol       Payment         Image: Control field and and and and and and and and and an                                                                                                    |
| Heigsheet, Becky<br>D005/2000       Image: Contact Info       Image: Contact Info       Image: Contac |
|                                                                                                    |

#### **Creating Entries**

Each exhibitor can have multiple entries. One entry must be made for each item, animal, class, etc. For example, if an exhibitor is bringing 2 photographs, two entries into the photography class must be created. If an exhibitor is showing one horse in 5 events, five class entries must be created. Once all entries have been created for the first exhibitor, you have the choice of creating another exhibitor in this family (and entries) or proceeding to check-out (submitting the entries, whether or not fees are charged).

| 1. | Click Add an Entry beside the correct exhibitor.                                                                                                    | Exhit<br>There are                                                                                                    | 0 entries belonging to 1 exhib<br>Helpsheet, Becky<br>0 Entries                                                                                                    | Paymo                                                                                                    |                                                                                                    | <b>•</b>                          | \$0.00<br>Add an Entry                                                                                                    |                               |
|----|----------------------------------------------------------------------------------------------------|----------------------------------------------------------------------------------------------------|----------------------------------------------------------------------------------------------------|----------------------------------------------------------------------------------------------------|----------------------------------------------------------------------------------------------------|-----------------------------------|----------------------------------------------------------------------------------------------------|-------------------------------|
|    | Click Select beside the first department you<br>wish to enter. Any departments that are not<br>available for entry will be noted as "Not<br>Available" with a short explanation.                                                                                                    | Choose Depart                                                                                                    | Expressive Arts<br>chnology<br>Natural Sciences                                                                                                    | Select O<br>Select O<br>Select O<br>Select O<br>Select O                                                                                                    | Create One or More Entri<br>Ennear any Gostan Interna<br>Department Division Environmenta act Sans<br>Malike your Club and Class selection | 4Color<br>8 Sciences / Standing 1 | ipa                                                                                                    | Darge<br>Darge<br>Continue () |
|    | After you select a department, you will see a<br>list of divisions to select from, and then a list<br>of available classes. Also notice that there are<br>blue "Change" links in case you mistakenly<br>select an incorrect department, division, or<br>class.<br>You may check multiple classes in a Division<br>at the same time! | Family and Consent<br>Foods and Nutrition<br>Goat<br>Lama<br>Leadership and Per<br>Open<br>Other<br>Plant Science<br>Round Robin<br>Sheep<br>Small Animal<br>Swine | sonal Development                                                                                                    | Select O           Select O           Select O           Select O           Select O           Select O           Select O           Select O           Select O           Select O           Select O           Select O           Select O           Select O | Cla<br>Bathol Screece III<br>Provide<br>III Constrained by the Class per class<br>Annahy<br>The Class des class anna.                      |                                   | Cherr Ganes<br>Existing - Ang Yacher<br>Existing - Ang Yacher<br>Existing |                               |
| 5. | If this is an <b>animal class entry</b> , you will be<br>required to specify which animal will be<br>exhibited in this class. You will see the<br>option to "Add animal".                                                                                                    | Cli<br>Sbi<br>Pr                                                                                                    | Alke your Club, Animal, and Class selections<br>and Class selections<br>and Class Standbers<br>The network of the selection will be<br>able to Club (Open).                                                   | Class or Clas                                                                                                    | er                                                                                                    |                                   | Continue O                                                                                                    |                               |
| -  | "Add animal from Scratch". Fill in all of the<br>fields with information about the animal you<br>intend to exhibit. Click Create and Add<br>Animal when finished.                                                                                                    | 0<br>8<br>0                                                                                                    | Intel(s)     Xdextend       Allowed Avenuel Types.     • Beel Mattel       Event Mattel     • Beel Mattel       Event apont of avenuels     • Beel Avenuels       Event apont of avenuels     • Beel Avenuels |                                                                                                    |                                                                                                    |                                   |                                                                                                    |                               |
| 7. | If the animal information was entered<br>incorrectly, you have the option to either<br>Remove From Entry (creating a new animal)<br>or Edit Animal Details. When it's correct, click<br>Continue.                                                                                                    |                                                                                                    | Import Animal(s) fro<br><u>4H@nline</u><br>Below are all the 4Ponine anim<br><i>Market Beet Division</i> .<br>Allowed animal types:<br>• Beef, Market<br>• No animals were found more<br>from scratch.        | ials found for this                                                                                                    | Add anima family that may be eligib                                                                                                    | ie for entry                      | / in                                                                                                    |                               |

# • Fair<mark>Entry</mark>

| 8. The Review screen allows you to double<br>check this entry for accuracy, and make any<br>changes necessary. When the information is<br>correct, click Continue and that class entry is<br>complete.                                                                                                    | Review your selections         Before we actually create your entries, please review your selections.         If you continue with your current selections, 1 entries will be created with the following information:         Department         2017 Judith Basin County Fair         Division       Beef         Club       Stanford Scramblers         Animal(s)       • 17-101         Entry Classes         1. 950# and over |
|----------------------------------------------------------------------------------------------------|----------------------------------------------------------------------------------------------------|
| 9 When each class entry is complete you have                                                                                                    | Cancel Create Entries                                                                                                    |
| <ul> <li>9. When each class entry is complete, you have 3 choices for what to do next: <ul> <li>a. If all class entries have been completed for one exhibitor, you can Register another Exhibitor in this family.</li> <li>b. If this exhibitor has more class entries to make, you can Add another Entry for this Exhibitor.</li> <li>c. If all entries for all exhibitors in the family have been completed, Continue to Payment to finalize and submit your entries.</li> </ul> </li> </ul> | Exhibitors       Entries       Payment       \$2.00         Helpsheet, Becky<br>8/05/2000       What do you want to do next?       • Register another Exhibitor         • Register another Exhibitor       • Add another Entry for this Exhibitor         • Add another Entry for this Exhibitor         • Continue to Payment                                                                                                    |
| 10. Review your entries for completeness and<br>accuracy. <i>Notice the Summary and Detail</i><br><i>buttons at the top of the list on the right.</i> If<br>there are errors, click on the green Entries<br>section at the top of the page. Click Continue<br>when all information is correct.                                                                                                    | Exhibitors       Entries       Payment       \$2.00         1       2       3         Review       Payment Method       Confirm         Invoice       Summary Detail         Individual Exhibitor: Becky Helpsheet       Exhibitor Fee         Exhibitor Fee       \$2.00         Entry #266: Food and Nutrition / Cooking 101 / One loaf banana bread         Total: \$2.00         Continue                                     |

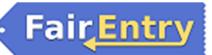

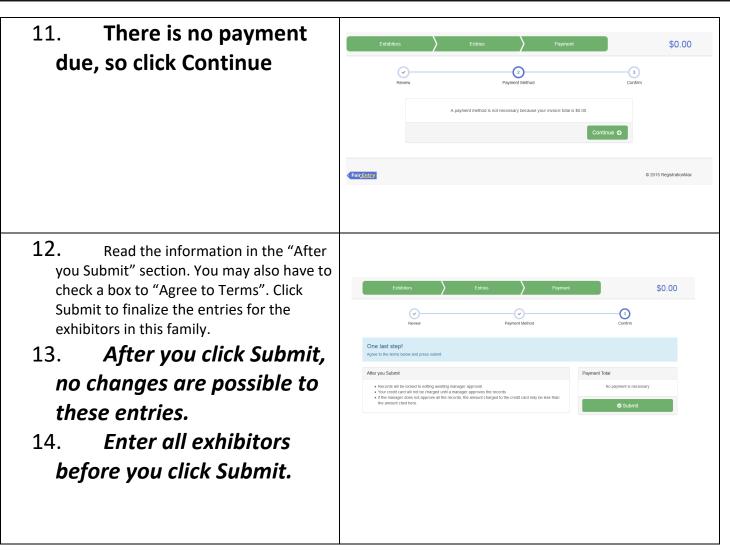

# Project To Do List:

• \_\_\_\_\_\_

| July                                     | JULY JB C                                | Со.<br>4-Н                                       |                                         | alen                  | endar                                | 2023                                 |
|------------------------------------------|------------------------------------------|--------------------------------------------------|-----------------------------------------|-----------------------|--------------------------------------|--------------------------------------|
| Sunday                                   | Monday                                   | Tuesday                                          | Wednesday                               | Thursday              | Friday                               | Saturday                             |
|                                          |                                          |                                                  |                                         |                       |                                      | Jan French<br>Scholarship deadline   |
|                                          |                                          |                                                  |                                         |                       |                                      | Last Day to enter<br>for JB Co. Fair |
| 2                                        | ω                                        | -                                                | с<br>                                   | 0,                    | 7                                    | œ                                    |
|                                          | Ext. Off. closed                         | Ext. Off. closed                                 | Horse Pattern / Trail<br>Practice       |                       | MT Natural Resource<br>Camp Reg. due |                                      |
| 9<br>MT 4-H Pre-Congress                 | 10<br>MT 4-H Pre-Congress                | 11<br>MT 4-H Pre-Congress<br>/ Congress          | 12<br>MT 4-H Congress                   | 13<br>MT 4-H Congress | 14<br>MT 4-H Congress                | 15                                   |
| Sheep & Goat Clinic                      | Ranch Horse Prac.                        |                                                  | Horse Pattern / Trail<br>Practice       |                       |                                      |                                      |
| 16                                       | 17<br>Ranch Horse Prac                   | 81                                               | 19<br>Horse Pattern / Trail<br>Practice | 20                    | 21                                   | 22                                   |
| 23<br>Geyser Club Mtg                    | 24<br>Ranch Horse Prac                   | 25                                               | 26<br>Central MT Fair                   | 27<br>Central MT Fair | 28<br>Central MT Fair                | 29<br>Central MT Fair                |
| Stanford Picnic/Swim<br>Party (Date TBD) | Stanford Picnic/Swim<br>Party (Date TBD) |                                                  | Horse Pattern / Trail<br>Practice       |                       | MT State Fair                        | MT State Fair                        |
| 30<br>MT State Fair                      | 31<br>Ranch Horse Prac                   | August 1<br>Utica Club Mtg /<br>BBQ & Swim party |                                         |                       |                                      |                                      |

4-H: THE YOUTH DEVELOPMENT PROGRAM OF MSU EXTENSION THE MSU EXTENSION SERVICES IS AN ADA/EO/AAA/VETERAN'S PREFERENCE EMPLOYER AND PROVIDER OF EDUCATIONAL OUTREACH

# For amber waves of grain

## for spacious skies

op benutiful,

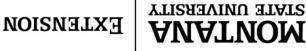

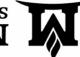

MSU EXTENSION JUDITH BASIN CO. P.O. BOX 427 STANFORD, MT 59479